**PAMS Technical Documentation RAE–2 series PDA Phone**

# **Chapter 12 QUICK GUIDE**

Draft 01/99 Copyright © 1999 Nokia Mobile Phones. All rights reserved.

# **Contents**

# **Page No**

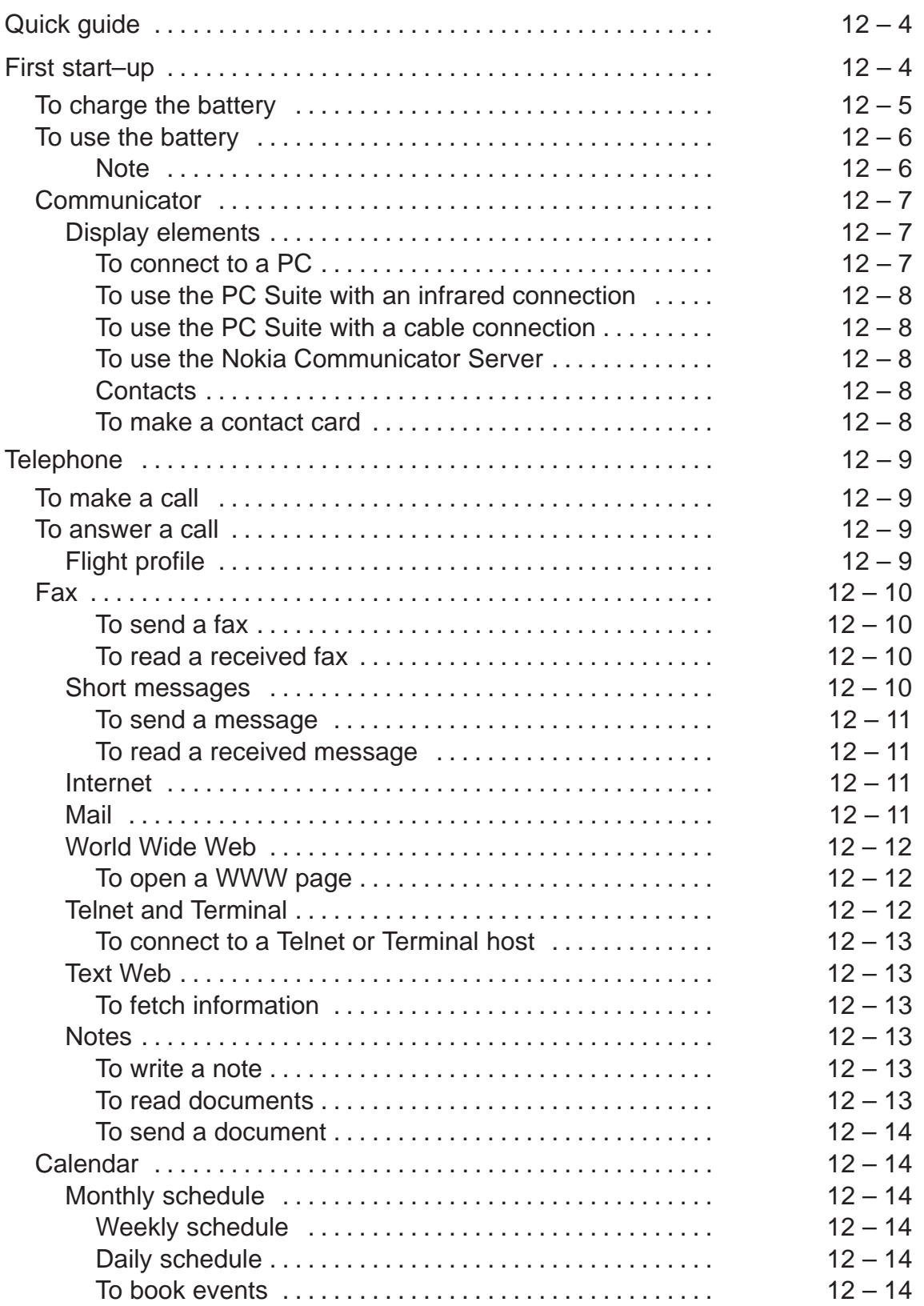

# Technical Documentation

Quick Guide

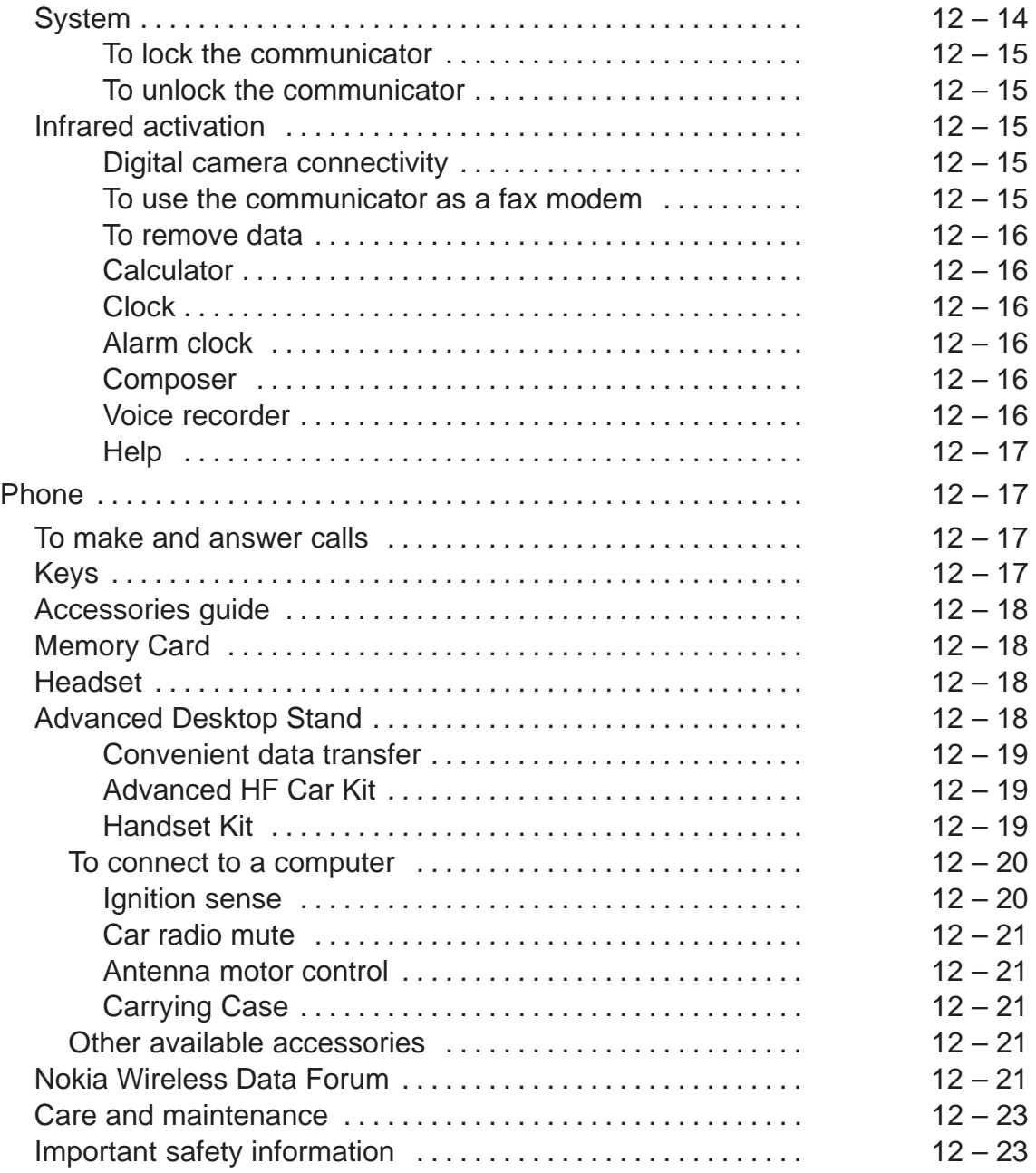

PAMS

# **Quick guide**

FOR YOUR SAFETY Read these simple guidelines. Breaking the rules may be dangerous or illegal. Further detailed information is given in this manual.

ROAD SAFETY COMES FIRST Do not use the communicator while driving; park the vehicle first.

INTERFERENCE All wireless phones may get interference which could affect performance.

SWITCH OFF IN HOSPITALS Follow any regulations or rules. Switch off the phone near medical equipment.

SWITCH OFF IN AIRCRAFT Wireless phones can cause interference. Using them on aircraft is illegal.

SWITCH OFF WHEN REFUELLING Do not use the phone at a refuelling point. Do not use near fuel or chemicals.

SWITCH OFF NEAR BLASTING Do not use the phone where blasting is in progress. Observe restrictions, and follow any regulations or rules.

USE SENSIBLY Use only in the normal position (to ear). Do not touch the antenna unnecessarily.

USE QUALIFIED SERVICE Only qualified service personnel must install or repair equipment.

ACCESSORIES AND BATTERIES Use only approved accessories and batteries. Do not connect incompatible products.

MAKING CALLS VIA THE PHONE Close the cover and ensure the phone is switched on and in service. Enter the phone number, including the area code, then press "CALL". To end a call press "END CALL". To answer a call press "CALL" .

EMERGENCY CALLS Close the device cover. Ensure the phone is switched on and in service. Hold for several seconds, to clear the display. Enter the emergency number, then press "CALL". Give your location. Do not end the call until told to do so.

MAKE BACKUP COPIES Remember to make backup copies of all important data.

CONNECTING TO OTHER DEVICES When connecting to any other device, read its user's guide for detailed safety instructions. Do not connect incompatible products.

INFRARED PRECAUTIONS Do not point the IR beam at anyone's eye or allow it to interfere with other IR devices.

# **First start–up**

The Nokia 9110 Communicator can send and receive calls and messages only when the phone is switched on, has a valid SIM card fitted, and is

# Technical Documentation

located in the service area of the cellular network. However, emergency calls to the international emergency number 112 may be made without the SIM card in some networks. Please, check with your network operator.

1 Close the device cover and ensure that the phone is switched off. If it is on, press the power on/off switch

2 If the battery is connected to the communicator, remove the battery: press the catch at the top of the battery and lift the battery away from the battery cavity.

3 Slide the SIM card into the SIM card slot: ensure that the gold contacts of the SIM card are facing down and that the bevelled corner of the card is on the right.

Note: Keep all miniature SIM cards out of small children's reach.

4 When the SIM card is properly inserted into the SIM card slot, the bevelled corner will remain visible.

5 When you are sure that the SIM card is correctly installed, replace the battery. If there is little or no charge in the battery, it is recommended that you connect the communicator to the charger and start charging the battery before continuing with the start–up procedure. See below.

6 Open the cover of the communicator. You will see a welcome screen while the communicator performs a self–test.

7 After the self–test is complete, you will see a list of countries on the display, see figure 4. Scroll the dark grey selection frame using the arrow keys on the keyboard over the name of your home country. Press thebutton on the right side of the display next to the command **OK**. Thecapital of your home country will be set as your home city.

8 Write the current date in the input field using the format dd.mm.yy, forexample 22.03.98, and press **OK**.

Note: The battery does not fit into place if the SIMcard is not correctly installed. Do not force the battery into place! Check that you have inserted the SIM card into the slot as described above. If the SIM card is incorrectly installed, remove it by pulling it away from the slot, and insert it again.

9 Write the current time using the 24-hour format *hh:mm*, for example 17:25, and press **OK**.

10 Enter your contact information in the user data card and press OK. The first start–up is now completed.

After the start–up, do not immediately remove the battery, as the battery charges the backup battery that supplies power to the real–time clock of the communicator.

# **To charge the battery**

1 Connect the charger lead to the bottom of the communicator:

2 Connect the charger to the proper voltage AC wall outlet. While charging is in progress, the battery charge indicator scrolls on the display.

# **To use the battery**

Use only batteries approved by the communicator manufacturer and recharge the battery only with the chargers approved by the manufacturer. With approved chargers and accessories, the battery can be charged continuously. The battery need not be fully discharged before recharging. When a charger is not in use, disconnect it from the power source. Do not leave the battery connected to a charger for longer than a week, since excessive charging may shorten its life. If left unused, a fully charged battery will discharge itself over time.

The battery can be charged and discharged hundreds of times, but it will eventually wear out. When the operating time (talk–time and standby time) is noticeably shorter than normal, it is time to buy a new battery.

Note: The communicator can be used normally during charging.

Temperature extremes will affect the ability of your battery to charge: allow it to cool down or warm up first.

Battery operation time is affected by the following: whether both the phone and the communicator interface are on, radio signal strength, various phone settings, the use of the backlight, and the length of the screen blanker period.

It is recommended always to keep a charged battery in the communicator. Keeping the battery charged maximises the lifetime of the backup battery supplying power to the real–time clock of the communicator. In case the backup battery is drained, it will be automatically charged the next time a charged battery is reconnected to the communicator.

Always close the device cover before removing the battery. Closing the cover will save all data.

## **Note**

Use the battery only for its intended purpose.

Never use any charger or battery that is damaged or worn out.

Do not short–circuit the battery. Accidental short–circuiting can occur when a metallic object (coin, clip or pen) causes direct connection of the + and –terminals of the battery (metal strips on the back of the battery), for example, when you carry a spare battery in your pocket or purse. Short–circuiting the terminals may damage the battery or the connecting object.

Leaving the battery in hot or cold places, such as in a closed car in summer or winter conditions, will reduce the capacity and lifetime of the battery. Always try to keep the battery between +15°C (+59°F) and +25°C (+77°F). A communicator with a hot or cold battery may temporarily not

work, even when the battery is fully charged. The performance of Lithium–ion batteries is particularly limited in temperatures below 0°C  $(+32^{\circ}F)$ .

Do not dispose of batteries in a fire!

Batteries must be recycled or disposed of properly. Batteries must not be disposed of in municipal waste.

# **Communicator**

To switch on the communicator interface:

The communicator interface is switched on simply by opening the cover. The application that was active the last time the communicator was used is shown on the display. When you close the cover, the communicator interface switches off its display and saves all data.

# **Display elements**

The indicators show the currently active application along with other information about the communicator, e.g. battery level and field strength.

The commands always relate to the four command buttons. In this guide, commands are in **bold** and items shown on the display are in italics.

When this guide instructs you, for example, to press **Open**, it means that you must press the command button next to the command name.

When the search field is shown at the bottom of the display, you can search for items by using the keyboard to enter text into the search field.

The scroll bar indicates that there are more items than currently shown on the display. You can scroll the display with the arrow keys of the keyboard.

When the selection frame is shown, one item is always automatically selected. You can select other items by moving the selection frame with the arrow keys on the keyboard. After the correct item has been selected, press the command you wish to apply to the item, for example, **Open** or **Delete**.

The Menu button opens up a new set of options.

The Zoom button magnifies the view on the display.

The Backlight button switches the display light on and off.

# **To connect to a PC**

You can connect your communicator to a suitable PC using the PC Suite for Nokia 9110 Communicator program, which is found on the CD–ROM supplied in the communicator sales package. With the PC Suite you can synchronise contact information, calendar and To–do list between your communicator and a PC, transfer and backup data, and install various

software on your communicator. You need only to connect your communicator to a PC; everything else is done on the PC.

The PC Suite for Nokia 9110 Communicator works with Windows 95/98 and NT.

When connecting your communicator to a PC, you can also select whether to use the infrared or the cable connection.

# **To use the PC Suite with an infrared connection**

1 Make sure that the infrared port of the communicator faces the infrared port of the PC.

2 Start the PC Suite software on the PC.

3 Start the Infrared activation application on your communicator and press Activate. See "System" in this guide.

## **To use the PC Suite with a cable connection**

1 Connect the 9–pin end of the RS–232 cable to the COM port of the PC, and the other end to the connector at the bottom of the communicator.

2 Start the PC Suite software on the PC.

## **To use the Nokia Communicator Server**

If you have Windows 3.11 or Apple Macintosh, use the Nokia Communicator Server program for PC connectivity. The Windows version of the Nokia Communicator Server is found on the diskette in the sales package, and the Apple Macintosh version is on the CD–ROM.

With the Nokia Communicator Server you can use the communicator applications that require PC connectivity. You need to connect your communicator to a PC and start the necessary application on the communicator.

## **Contacts**

Contacts is used to manage contact information, such as phone numbers and addresses. The entries in the Contacts directory are called contact cards. The Contacts directory is used by all the communications applications: Telephone, Fax, SMS and Mail.

## **To make a contact card**

1 Press the Contacts application button on the communicator keyboard to start the Contacts application.

2 Press New and write the necessary contact information in the empty contact card.

Caution: Beware of viruses. Only install on the communicator software you have obtained from sources that offer adequate protection against viruses.

# **Telephone**

Telephone is used for making and receiving voice calls and adjusting the Telephone settings. To start the Telephone application, press the Tel. application button on the keyboard.

# **To make a call**

There are two ways to make a call via the communicator interface:

1 Select a contact from the Telephone directory by moving the selection frame over the contact's name, and press **Call**. If the contact has only one phone number, the number is called directly.

If the contact has several phone numbers, a pop–up box opens, listing the phone numbers. Choose a number from the list and press **Call**. Or,

2 Type the phone number in the search field with the keyboard and press Call.

# **To answer a call**

You can answer a call either via the phone or the communicator interface.

When you receive a phone call, a note appears on the communicator interface display. Press **Answer** to answer the call, or press **End call** to dismiss the call.

# **Flight profile**

The flight profile prevents you from accidentally turning on your phone in an aircraft.

To set on the flight profile

1 Press Settings in the Telephone main view.

2 Choose Profiles and press Change.

3 Select Profile in use, press Change and scroll to Flight.

4 Press OK.

With the flight profile active, you may read previously downloaded mail, write mail, notes, short messages, faxes, or update your calendar. Once you have left the aircraft, you can turn off the flight profile by pressing **Exit profile**, turn on the phone by pressing , and your short messages, faxes and mail will be sent automatically.

When the communicator is in the flight profile, emergency calls must be made from the phone:

1 Press "CALL" . The phone display will read FLIGHT PROFILE ACTIVE.

2 While the FLIGHT PROFILE ACTIVE text is visible (for approximately five seconds) you can dial the emergency number, e.g. 112.

# 3 Press "CALL".

IMPORTANT! Never use the phone when in an aircraft. If the aircraft personnel allow use of the communicator interface, you MUST activate the flight profile. The flight profile will allow use of the communicator interface only and will prevent use of the phone.

Be aware that all communications applications, Telephone, Fax, SMS, Mail, and Internet, require use of the phone.

# **Fax**

To start the Fax application, press the Fax button on the communicator keyboard.

Fax sending and receiving requires that fax calls are supported by the network you are using and that the fax service is activated for your SIM card. Contact your service provider for details.

# **To send a fax**

- 1 Press Write fax, and write the fax message.
- 2 Press Recipient. The Fax directory opens.
- 3 Select a recipient and press Select.
- 4 Press Send to send the fax.

## **To read a received fax**

Faxes are received automatically. There are two ways to read a received fax:

1 When you receive a note informing you that you have received a fax, press View. To read the fax later, press Cancel. Or,

2 Select the Received faxes folder and press Open. Select the fax and press Open.

Use the arrow keys to scroll up and down in the fax, or from left to right. To zoom the fax, press **View**, and then **Zoom in** or **Zoom out**.

# **Short messages**

To start the short message application, press the SMS application button on the communicator keyboard.

Short message sending and receiving requires that the Short Message Service (SMS) is available in the network you are using and activated for your SIM card. Contact your service provider for details.

Before you can send short messages, you must store the SMS message centre number in the settings of the SMS application.

## **To send a message**

1 Press Write message and write the message contents.

2 Press Recipient. The SMS directory opens.

3 Select a recipient and press Select.

4 Press Send. If your message is longer than 160 characters, it will be sent as several short messages, provided that your network support this function.

#### **To read a received message**

There are two ways to read a received message:

1 When you receive a note informing you that you have received a message, press **View**. To read the message later, press **Cancel**. Or,

2 Select the Received messages folder and press Open. Select the message and press **Open**.

## **Internet**

Internet access requires that you have obtained an Internet access point from an Internet service provider and configured the Internet settings correctly.

Contact your dealer for details.

1 Press the Internet application button on the communicator keyboard.

2 Choose one of the applications and press Select.

The connection to the Internet is established via a data call. This requires that data calls are supported by the network you are using and that this service is activated for your SIM card. Contact your service provider for details.

To close the connection to the Internet, press **Hang up** in the Internet main view.

# **Mail**

Mail enables you to send and receive e–mail. Mail is compliant with the

Internet standards SMTP, IMAP4, POP3, MIME1 and MIME2. Before using this application, be sure to enter the correct Mail settings.

- 1 Press Write mail and write the message.
- 2 Press Recipient. The Mail directory opens.

3 Select a contact and press Select. If the contact has several mail addresses, choose the address from the pop–up box and press **Select**.

4 The Mail envelope opens. In the Mail envelope you can check the sending information and add more recipients by pressing **Add recipient** or entering addresses manually.

5 Press Send.

The Mail application main view shows the Remote mailbox. The Remote mailbox, which receives all your mail, is located on a remote computer.

1 Move the selection frame over the Remote mailbox and press Connect. The communicator connects to the Remote mailbox. All mail in the Remote mailbox is shown. An unread message has the icon next to it.

2 Fetch all new mail by pressing Fetch new, or fetch individual messages by selecting the message(s) and pressing **Fetch selected**. All fetched mail goes to the Received mail folder of the communicator.

3 When you have fetched all the mail messages you want, disconnect from the Remote mailbox by pressing **Hang up**. If you have pressed **Fetch new,** the connection is closed automatically after the message(s) have been fetched.

4 In the Mail application, select the Received mail folder and press Open. Select a message and press **Open** again to read the message.

# **World Wide Web**

The World Wide Web application is a hypertext–based system for finding and accessing resources on the Internet.

# **To open a WWW page**

1 Write the URL address of the page in the input field, or select a page from the Bookmarks list in the WWW main view.

2 Press Go.

3 A data call is made to your Internet access point. After a connection has been established, the chosen page is fetched from the Internet and shown on the display.

4 To follow a hyperlink, select it with the selection frame and press Go.

# **Telnet and Terminal**

These applications allow your communicator to connect to computers, like

mainframe computers, which provide terminal services through the Internet (Telnet) or direct dial–in terminal services (Terminal). Both applications emulate the VT100 terminal.

# **To connect to a Telnet or Terminal host**

1 Press Define and define a new host (press New) or edit an existing host (press **Edit**).

2 Return to the Telnet or Terminal main view, select a host and press Connect.

3 To send or copy texts between the host computer and the communicator, press **Send text** or **Capture text**. The command is available once you have connected to the host.

4 To disconnect from the host, press Hang up.

Note: The Telnet application canbe installed to your communicator from the CD–ROM included in the sales package.

# **Text Web**

With Text Web you can fetch information from the Internet, using SMS. You can also access services provided by your network operator and Nokia. To define services

1 Press Settings in the Text Web main view.

2 Press New to open an empty service information card, or press Edit to modify an existing service. Enter the title of the service, the server number, and the service number.

## **To fetch information**

1 In the Text Web main view, scroll to one of the service access points that you have defined and press **Select**.

2 Enter in the space provided a keyword that describes the type of information you are looking for.

3 Press Send. When you receive a reply from the service provider, the TTML browser opens up. Press the arrow keys on the keyboard to move from one hotspot to another. To follow a hyperlink, press **Fetch**.

# **Notes**

Notes is used for writing texts and managing documents stored on the communicator.

To start the Notes application, press the Notes application button on the communicator keyboard.

## **To write a note**

1 Press Write note in the Notes main view. If you want to format the text, press **Style**.

## **To read documents**

1 Select a folder in the Notes main view and press Open.

2 Select a document and press Open.

## **To send a document**

1 Press Send in the opened Note editor.

2 Select one of the following options and press Select:

To send as a fax, select Send as fax.

To send as a short message, select Send as short message.

To send as e–mail, select Send as mail.

# **Calendar**

To start the Calendar application, press the Calendar application button onthe communicator keyboard.

# **Monthly schedule**

The monthly schedule is the main view of the Calendar. The daily events list on

the right side of the display can be edited in the daily schedule.

# **Weekly schedule**

To check the weekly schedule, press **Week** in the monthly or the daily schedule. The weekly schedule shows the timetable of the selected week.

# **Daily schedule**

The daily schedule is opened by pressing **Day** in the monthly or the weekly schedule. The daily schedule displays the events of the selected day. To adjust the details of the selected event, press **Details**.

# **To book events**

You can book events in other communicators or remote calendar servers.

1 Select an event in the daily schedule or write a new one.

2 Press Calendar booking in the Details view and select whether to make the booking as a request or a reservation.

3 Press Send as SMS to open the SMS directory where you can select the recipient.

4 Press Send to send the booking.

# **System**

To start one of the System applications, press the System application button on the communicator keyboard, choose an application and press **Select**.

The Install/Remove software and Backup/restore applications require the use of either the PC Suite or the Nokia Communicator Server.

# **To lock the communicator**

1 Open the Security application and press Lock system.

2 Enter your lock code if prompted.

#### **To unlock the communicator**

1 Enter your lock code in the input field.

2 Press OK.

# **Infrared activation**

If you want to use the PC Suite for Nokia 9110 Communicator program with the infrared connection, or you want to transfer data between your communicator and another device via the infrared, you need to use the Infrared activation application.

1 Make sure that the infrared port of the communicator faces the infrared port of the PC or another device.

2 Open the Infrared activation application on the communicator.

3 Press Activate. When transferring data between two communicators, the activation is done in the communicator that receives the data.

4 To end the infrared connection, press Disable.

#### **Digital camera connectivity**

The Digital camera connectivity application enables you to transfer images between your communicator and a digital still camera via the infrared connection.

1 Open the Digital camera connectivity application and press Image list.

2 If you are transferring files from your communicator, select the UPF image(s) you want to transfer.

3 Make sure that the infrared port of your communicator faces the infrared port of the other device.

4 Press Send to send the images from your communicator, or press Receive to start transferring images from the other device to your communicator.

## **To use the communicator as a fax modem**

The communicator can be used as a PC fax modem. This requires that data calls are supported by the network you are using and that this service is activated for your SIM card. Contact your service provider for details.

1 Open the Fax modem application, press Settings and select either the cable or the infrared connection. The infrared connection is recommended.

2 Connect the communicator to a PC.

3 Press Activate. When the communicator is used as a fax modem, the communications features of the communicator are disabled.

4 To stop using the communicator as a fax modem, press Disable.

# **To remove data**

Data removal enables you to remove data from your communicator.

1 Select one of the data groups: All device data, Calendar data, Documents,

Contacts and speed dials.

2 Press Delete. Before the data is removed, you will be prompted for your lock code.

To start one of the Extras applications, press the button on the communicator keyboard, select an application and press **Select**.

# **Calculator**

Write the calculation in the input field with the keyboard. Press Enter to perform the calculation. Previous calculations are shown in the list above the input field.

## **Clock**

The Clock shows the time and date in your home city and country, as well as in several other cities and countries throughout the world. The time and date can be adjusted in the Clock settings.

## **Alarm clock**

Press **Alarm clock** in the Clock main view to access the Alarm clock. Adjust the alarm time with the **+** and **–** command buttons. The alarm occurs according to the home city time.

## **Composer**

The Composer enables you to compose ringing tones. To compose a new tune, press **Compose**.

## **Voice recorder**

The Voice recorder enables you to record telephone conversations, voicememos, and other sounds. You can also listen to your recordings and other sound files.

## **Help**

Press the button on the communicator keyboard. The application icon in the indicator area on the left side of the screen remains in view, reminding you of the application from where the help was launched.

To view the help topics for the current application, press **Application help**.

To view general help topics about the communicator, press **General help**. To exit the help, press **Close**.

# **Phone**

To switch on the phone:

1 Close the device cover, if it is open.

2 Press and hold to switch on the phone.

If you are prompted for the PIN code, enter your PIN code, which is provided with the SIM card, and press the key directly under the **OK** text on the display.

As with any other radio transmitting device, do not touch the antenna unnecessarily when the phone is switched on. Contact with the antenna affects call quality and may cause the phone to operate at a higher power level than otherwise needed.

# **To make and answer calls**

To make a call, enter the area code and the phone number, then press "CALL".

To answer a call press "CALL".

To end a call press "END CALL" .

IMPORTANT! Do not switch on the phone when wireless phone use is prohibited or when it may cause interference or danger.

# **Keys**

— Switches between different operating environments.

— Scroll through menus, submenus or settings. When a call is active, pressing the scroll keys adjusts the volume level. 0 ... 9

— The number and alphabet keys. To call your voice mailbox, press and hold **1**.

- Used for special purposes in certain functions.
- The function of these two selection keys depends on the text

shown on the bottom line of the display.

# **Accessories guide**

The Nokia 9110 Communicator accessories have been designed for different users and communication needs. For availability of approved accessories, please check with your local dealer.

Use only batteries, chargers, and accessories approved by the communicator manufacturer for use with this particular communicator model. The use of any other types will invalidate any approval or warranty applying to the communicator, and may be dangerous.

# **Memory Card**

The postage stamp sized Memory Card DTS–4 provides 4 MB of removable storage for the communicator. The memory card increases the available memory for data and software applications. For further information, see chapter 3 "Special features" of the User's manual.

Note: Keep all memory cards out of small children's reach.

# **Headset**

The Headset HDC–8 offers private headset audio operation. With the remote control button, which is located in the microphone part of the headset, you can answer and later end a call. The Headset connects directly to the connector at the bottom of the communicator.

# **Advanced Desktop Stand**

The Advanced Desktop Stand DCH–7 enables charging of the battery of the communicator, when the communicator is placed in the stand. The advanced feature of the stand is the easy connection to a computer. The stand also has a slot for charging batteries separately from the communicator. This is especially convenient for charging spare batteries.

To charge the communicator battery with the desktop stand

1 Plug the Performance Travel Charger into the stand.

2 Place the communicator in the desktop stand connector end first.

3 Plug the charger into a mains outlet.

To charge a spare battery with the desktop stand

1 Plug the Performance Travel Charger into the stand.

2 Insert the battery in the second slot the golden contacts first. Push the battery slightly backwards. Ensure that the battery clicks into place.

3 Plug the charger into a mains outlet. Check that the light on the left of the stand is on. The red light indicates charging, and the steady green light indicates that the battery is charged.

4 To remove the battery, reverse the procedure

To connect to a PC

With the communicator in the desktop stand, you can connect to a PC with the RS–232 adapter cable DLR–2.

1 Plug the adapter cable into the connector at the back of the stand.

2 Connect the other end of the cable to the PC.

Note: If the communicator is also charging in the desk stand, the charging of the spare battery will cease until the battery in the communicator is charged.

3 Place the communicator in the desktop stand connector end first.

4 Start the PC Suite for Nokia 9110 Communicator program on the PC.

## **Convenient data transfer**

You can also synchronise data between your communicator and a compatible PC organiser program with a single press of the button. For more information, see the CD–ROM supplied with your communicator.

## **Advanced HF Car Kit**

The Advanced HF Car Kit CARK–99 offers a convenient handsfree option for using the communicator in a car. The handsfree microphone and external loudspeaker are always on when the communicator is placed in its holder. The car kit provides automatic charging and improves network reception for your communicator. Battery charging times are the same as those for the charger ACP–9. The car kit must be installed by qualified personnel.

Note: For correct button operation, the ACP–9 charger must be connected to the desk stand.

To place the communicator in the holder

1 Close the cover of the communicator and turn the antenna to a closed position.

2 Insert the communicator in the car kit holder connector end first.

3 In order not to damage the connectors, press the communicator down gently until it is securely held by the locking mechanism.

#### **Handset Kit**

The optional Handset Kit HSU–1 is a simple handset with no display or keypad.

It provides privacy for conversation and comfort in a car environment while your communicator is connected to the car antenna for better reception. However, do not use the handset while in motion.

To make a call with the car kit

1 Key in the desired number with the keypad.

2 Press . For a private call, lift the handset if installed.

To answer a call

1 Press , or, if the handset is installed, lift the handset.

If you set the Automatic answer feature on in the Car profile, the communicator will automatically answer incoming calls.

To switch from handset operation to handsfree operation

Press the **Options** selection key once and replace the handset in 5 seconds. If you do not press **Options** before replacing the handset, the call will end.

To end a call

Press , or, if the handset is installed, replace the handset.

# **To connect to a computer**

With the RS–232 adapter cable DLR–2 you can connect the communicator to a laptop computer for fax modem use or PC Suite operation.

1 Close the device cover and place the communicator securely in the car kit holder.

2 Insert the plug of the adapter cable into the connector of the holder. The connector is located at the bottom of the holder.

Note: The car kit does not include an antenna. Ask your car kit dealer for available products.

3 Connect the other end of the adapter cable to the serial port of the computer.

4 Start the necessary application on the computer. If you want to use the communicator as a fax modem, see chapter 11 "System: Fax modem" of the User's manual.

## **Ignition sense**

The ignition sense feature allows the communicator to be automatically switched on or off whenever the communicator is in the charging holder and the vehicle is started or switched off. This prevents the communicator from draining the car battery, if accidentally left on for a long period of time. If installed, the ignition sense is always available. If you do not wish to enable the ignition sense, ask your dealer to leave it uninstalled.

When the ignition is turned off, the message Phone will power off, if not used is displayed. The communicator will be switched off after 15 seconds unless

you press any key or take the communicator from the holder during this time.

## **Car radio mute**

This feature mutes the car radio during a phone call, if supported by the car radio. Ask your dealer to connect the car radio mute during installation.

# **Antenna motor control**

If installed, this feature will activate the electrical motor of the mobile antenna.

## **Carrying Case**

The convenient Carrying Case (CBR–4, CBR–5) protects the communicator wherever you are, and keeps the communicator always at hand.

Mobile Charger

The Mobile Charger LCH–9 provides an easy and convenient way to charge the communicator battery in a vehicle. It is suitable for most vehicles' cigarette lighter sockets. Plug the lead from the Mobile Charger into the bottom connector of the communicator.

# **Other available accessories**

High Power Battery BLN–3 — This is a powerful slim Lithium–ion battery. It provides the same capacity as the battery supplied with your communicator.

RS–232 Adapter Cable DLR–2 — The cable provides a convenient way to connect your communicator to a PC or to a printer.

Performance Travel Charger ACP–9 — This charger is a lightweight and durable charger which functions over most mains voltages. The communicator can be operated normally during charging. Charging time is typically 2 hours, depending on how drained the battery is. To charge the communicator, connect the charger lead to the bottom connector of the communicator and plug the charger into the mains.

Upgrade HF Car Kit — The Upgrade HF Car Kit CARK–102 offers an easy way to upgrade from CARK–74, which is compatible with the Nokia 8100 series and 3110 wireless phones, to CARK–99.

Note: Use only the ACP–9 and LCH–9 chargers with the communicator.

# **Nokia Wireless Data Forum**

Nokia Wireless Data Forum is a Web service that offers support for Nokia 9110 Communicator and the other Nokia wireless data products. The Web site contains documents, drivers, manuals, information on compatibility issues, etc.

The main focus of the Nokia Wireless Data Forum is to serve corporate and business users. It provides, for example, references on solutions that have been tailored for the needs of corporate customers.

Nokia Wireless Data Forum can be found at http://www.forum.nokia.com Club Nokia Careline

You can contact the Club Nokia Careline for help or questions you may have concerning the Nokia 9110 Communicator and its functions.

Free support is available for Club Nokia Careline members for the first membership year. Before calling you have to register with Club Nokia either via http://club.nokia.com or by sending the invitation, enclosed in the sales package, to Club Nokia.

Please look up the serial number of your device before calling. It is visible when you remove the battery from the device. The serial number appears on the sticker attached to the device. You also need to note your Club Nokia membership number.

The Club Nokia Careline is available Monday–Friday 9.00 am to 5.30 pm local time, but not on national holidays. Nokia reserves the right to changes without prior notice.

Club Nokia Careline phone numbers

Non–members

If you are not a member of Club Nokia you can call +32 70 23 30 58 (charge for international call) from all the countries mentioned above.

You can also contact your dealer when you have a problem.

Country Careline number Tariff per minute

Austria 0660 7420 charge for local call

Belgium 0800 965 76 charge for local call

Czech Republic +3270 233 412 charge for international call

Denmark 8001 5437 charge for local call

Finland 0800 113 275 charge for local call

France 0800 901 953 charge for local call

Germany 0130 860 355 charge for local call

Greece 00800 3222 303 charge for local call

Hungary 00800 125 31 charge for local call

Ireland 1800 55 32 75 charge for local call

Italy 1677 803 06 charge for local call

Luxembourg 0800 2493 charge for local call

Netherlands 0602 248 98 charge for local call

Norway 8001 1475 charge for local call

Poland 00800 3211 231 charge for local call

Portugal 0505 329 930 charge for local call

Spain 9009 832 30 charge for local call

Sweden 0207 945 38 charge for local call

Switzerland 0800 557 749 charge for local call Turkey 00800 3291 303 charge for local call UK 0800 898 397 charge for local call

# **Care and maintenance**

Your Nokia 9110 Communicator is a product of superior design and craftsmanship and should be treated with care. The suggestions below will help you fulfil any warranty obligations and enjoy this product for many years.

When using your communicator, battery, charger OR any accessory: Keep it and all its parts and accessories out of small children's reach. Keep it dry. Precipitation, humidity and liquids contain minerals that will corrode electronic circuits.

Do not use or store it in dusty, dirty areas. Its moving parts can be damaged.

Do not store it in hot areas. High temperatures can shorten the life of electronic devices, damage batteries, and warp or melt certain plastics.

Do not store it in cold areas. When the communicator warms up (to its normal temperature), moisture can form inside the communicator, which may damage electronic circuit boards.

Do not attempt to open it. Non–expert handling of the device may damage it. Do not drop, knock or shake it. Rough handling can break internal circuit boards.

Do not use harsh chemicals, cleaning solvents, or strong detergents to clean it. Wipe it with a soft cloth slightly dampened in a mild soap–and–water solution.

Do not paint it. Paint can clog the device's moving parts and prevent proper operation.

Use only the supplied or an approved replacement antenna. Unauthorised antennas, modifications or attachments could damage the communicator and may violate regulations governing radio devices.

If the communicator, battery, charger or any accessory is not working properly, take it to your nearest qualified service facility. The personnel there will assist you and, if necessary, arrange for service.

# **Important safety information**

## Traffic safety

Do not use a communicator while driving a vehicle. If using a communicator, park the vehicle first. Always secure the communicator in its holder; do not place the communicator on the passenger seat or where it can break loose in a collision or sudden stop.

The use of an alert device to operate a vehicle's lights or horn on public roads is not permitted.

Remember, road safety always comes first!

Operating environment

Remember to follow any special regulations in force in any area and alwaysswitch off the phone of your communicator whenever it is forbidden to use it, or when it may cause interference or danger.

When connecting the communicator or any accessory to another device, read its user's guide for detailed safety instructions. Do not connect incompatible products.

As with other mobile radio transmitting equipment, users are advised that for the satisfactory operation of the equipment and for the safety of personnel, it is recommended that the equipment should only be used in the normal operating position (held to your ear with the antenna pointing over your shoulder).

Do not point the infrared beam at anyone's eye or allow it to interfere with other infrared devices.

Electronic devices

Most modern electronic equipment is shielded from radio frequency (RF) signals. However, certain electronic equipment may not be shielded against the RF signals from your communicator.

Pacemakers: Pacemaker manufacturers recommend that a minimum separation of 20 cm (6 inches) be maintained between a handheld wireless phone and a pacemaker to avoid potential interference with the pacemaker.

These recommendations are consistent with the independent research by and recommendations of Wireless Technology Research. Persons with pacemakers:

Should always keep the communicator more than 20 cm (6 inches) from their pacemaker when the phone is switched on;

Should not carry the communicator in a breast pocket;

Should use the ear opposite the pacemaker to minimise the potential for interference.

If you have any reason to suspect that interference is taking place, switch off the phone of your communicator immediately.

Hearing aids: Some digital wireless phones may interfere with some hearing aids.

In the event of such interference, you may want to consult your service provider.

Other medical devices: Operation of any radio transmitting equipment,including communicators, may interfere with the functionality

of inadequately protected medical devices. Consult a physician or the manufacturer of the medical device to determine if they are adequately shielded from external RF energy or if you have any questions. Switch off the phone of your communicator in health care facilities when any regulations posted in these areas instruct you to do so. Hospitals or health care facilities may be using equipment that could be sensitive to external RF energy.

Vehicles: RF signals may affect improperly installed or inadequately shielded electronic systems in motor vehicles (e.g. electronic fuel injection systems, electronic anti–skid (anti–lock) braking systems, electronic speed control systems, air bag systems). Check with the manufacturer or its representative regarding your vehicle. You should also consult the manufacturer of any equipment that has been added to your vehicle.

Posted facilities: Switch off the phone of your communicator in any facility where posted notices so require.

Potentially explosive atmospheres Switch off the phone of your communicator when in any area with a potentiallyexplosive atmosphere and obey all signs and instructions. Sparks in such areas could cause an explosion or fire resulting in bodily injury or even death.

Users are advised to switch off the phone when at a refuelling point (service station). Users are reminded of the need to observe restrictions on the use of radio equipment in fuel depots (fuel storage and distribution areas), chemical plants or where blasting operations are in progress.

Areas with a potentially explosive atmosphere are often but not always clearly marked. They include below deck on boats; chemical transfer or storage facilities; vehicles using liquified petroleum gas (such as propane or butane); areas where the air contains chemicals or particles, such as grain, dust or metal powders; and any other area where you would normally be advised to turn off your vehicle engine.

Vehicles

Only qualified personnel should service the communicator, or install the communicator in a vehicle. Faulty installation or service may be dangerous and may invalidate any warranty which may apply to the unit.

Check regularly that all wireless phone equipment in your vehicle is mounted and operating properly.

Do not store or carry flammable liquids, gases or explosive materials in the same compartment as the communicator, its parts or accessories.

For vehicles equipped with an air bag, remember that an air bag inflates with great force. Do not place objects, including both installed or portable wireless

equipment in the area over the air bag or in the air bag deployment area. If in–vehicle wireless equipment is improperly installed and the air bag inflates, serious injury could result.

Switch off the phone of your communicator before boarding an aircraft. The use of wireless telephones in an aircraft may be dangerous to the

operation of the aircraft, disrupt the wireless telephone network and may be illegal. Failure to observe these instructions may lead to suspension or denial of telephone services to the offender, or legal action or both.

Emergency calls

IMPORTANT!

The Nokia 9110 Communicator, like any wireless phone, operates using radio signals, wireless and landline networks as well as user–programmed functions which cannot guarantee connection in all conditions. Therefore you should never rely solely upon any wireless phone for essential communications (e.g. medical emergencies).

Remember, to make or receive any calls the phone must be switched on and in a service area with adequate signal strength. Emergency calls may not be possible on all wireless phone networks or when certain network services and/ or phone features are in use. Check with local service providers.

To make an emergency call

1 If the device cover is open, close the cover.

2 If the phone is not on, switch it on (press the key). Some networks may require that a valid SIM card is properly inserted in the communicator.

3 Press and hold the key for several seconds to ready the phone for calls and to end possible active data or fax calls.

4 Key in the emergency number for your present location (e.g. 112 or other official emergency number). Emergency numbers vary by location.

5 Press the key.

If certain features are in use (call barring, fixed dialling, closed user group, system lock, etc.), you may first need to turn those features off before you can make an emergency call. Consult the User's manual and your local cellular service provider.

When making an emergency call, remember to give all the necessary information as accurately as possible. Remember that your communicator may be the only means of communication at the scene of an accident – do not cut off the call until given permission to do so.

To use this guide

The wireless phone described in this guide is approved for use in the GSMnetworks.

A number of features included in this manual are called network services.

They are special services provided by wireless service providers. Before you cantake advantage of any of these network services, you must subscribe to theservice(s) you require from your home service provider and obtain instructionsfor their use. You can then activate these functions as described in this manual. The manual activation commands for various services are not presented in this manual (e.g. using the and characters

## Technical Documentation

for activating or deactivating services). The Nokia 9110 Communicator is, nevertheless, capable of handling commands given in that form. For these commands, please consult with your service providers.

WARNING! This apparatus is intended for use when supplied with power from a Lithium–ion battery and chargers ACP–9E, ACP–9X and ACP–9A. Other usage will invalidate any approval given to this apparatus and may be dangerous.

Technical Documentation

This page intentionally left blank.